## **How to Register One Person for HCAOA's Annual Leadership Conference**

\*\*Please note that **only the primary contact** for your company can register guests or a group of people for the conference\*\* For the directions for registering more than one person for our conference, see "How To Register More than One Person for the HCAOA's Annual Leadership Conference"\*\*

- 1) Please visit: [http://www.hcaoa.org](http://www.hcaoa.org/)
- 2) Click Login, and enter in your information. If you are not a current member, please create a new account.

Make sure your username is your work email address.

You will then see your name at the top of the screen.

3) Click on "Event Registration" on the top of the screen.

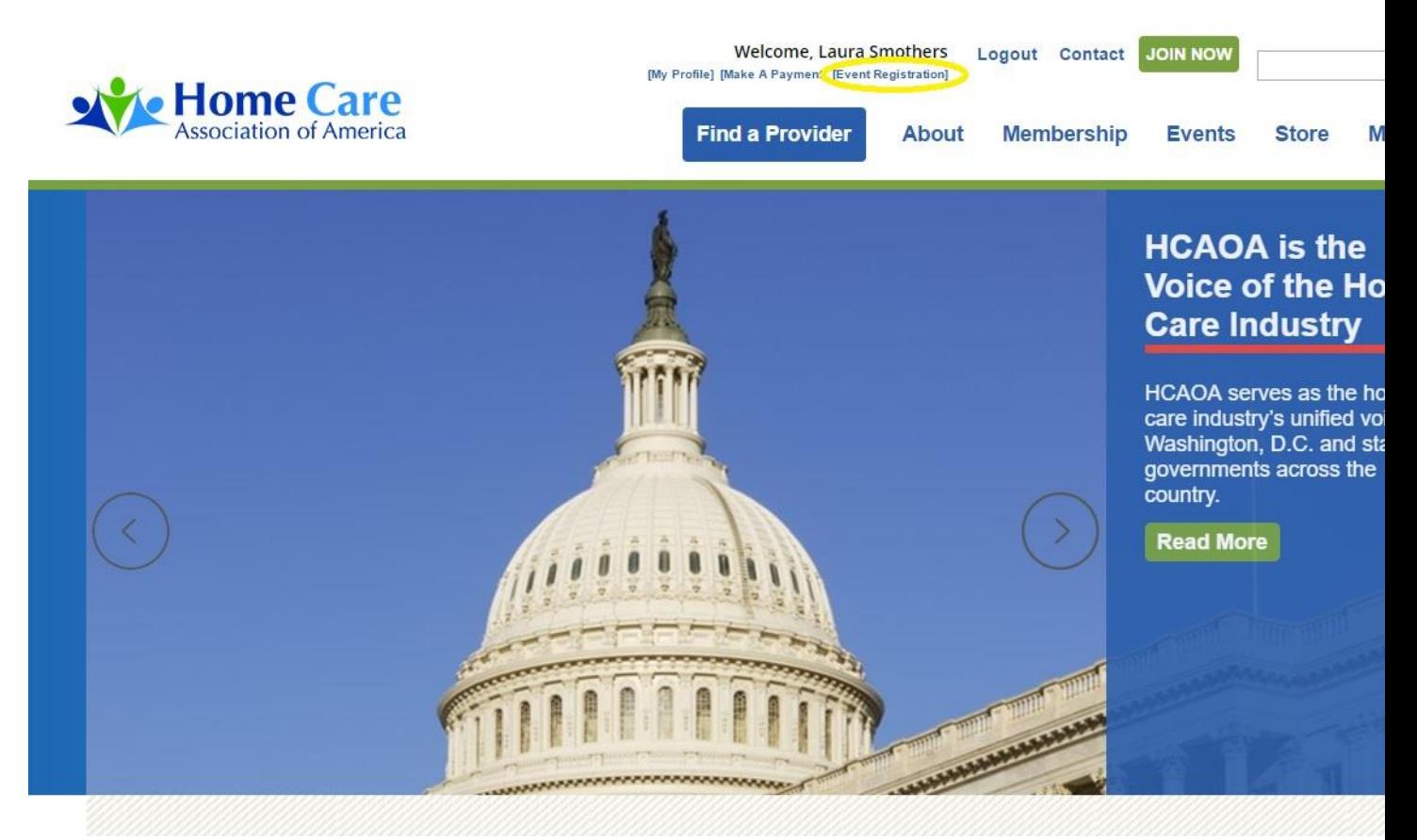

4) Under "Upcoming Events," select the event you would like to register for.

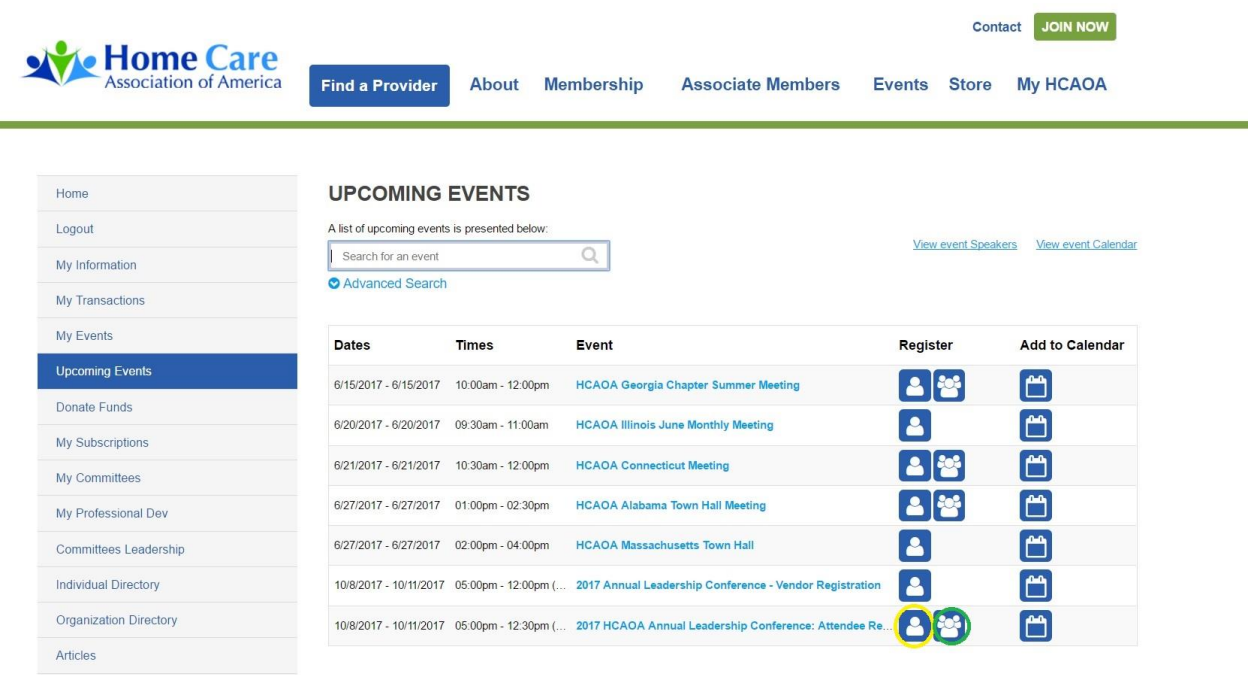

5) Please note that **only the primary contact** can register more than one person (guests, etc) for this event. Find the 2017 HCAOA Annual Leadership Conference: **Attendee** Registration option. You'll see the button with the green circle is where you register more than one person.

If you are only registering one person for the conference, click the button with the picture of one individual (yellow circle).

6) If you are the primary contact, you will need to select the registrant. In the drop down menu, you must choose your **Company Name**. \*\*\**If you choose your individual name,* 

## *your name badge will be incorrect at the event.*\*\*\*

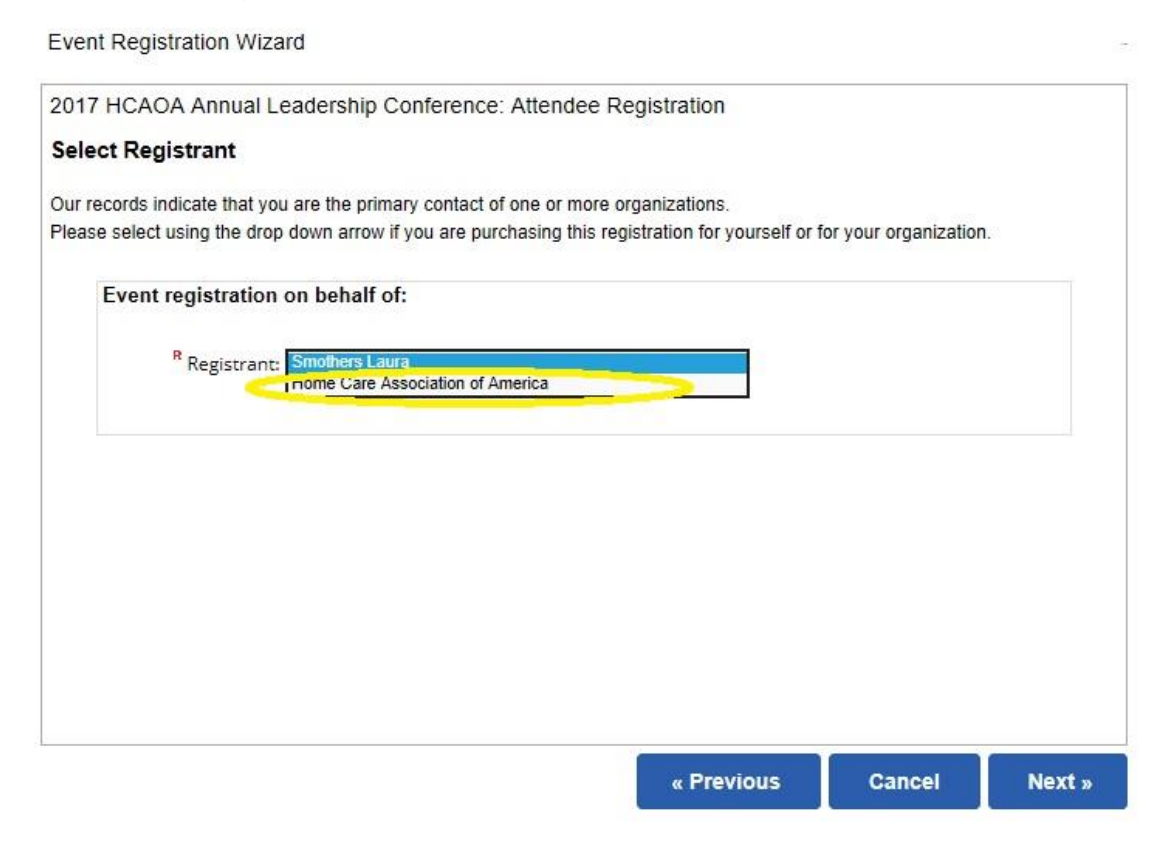

7) Next, you'll see a screen listing the Registration fee. Select "Next"

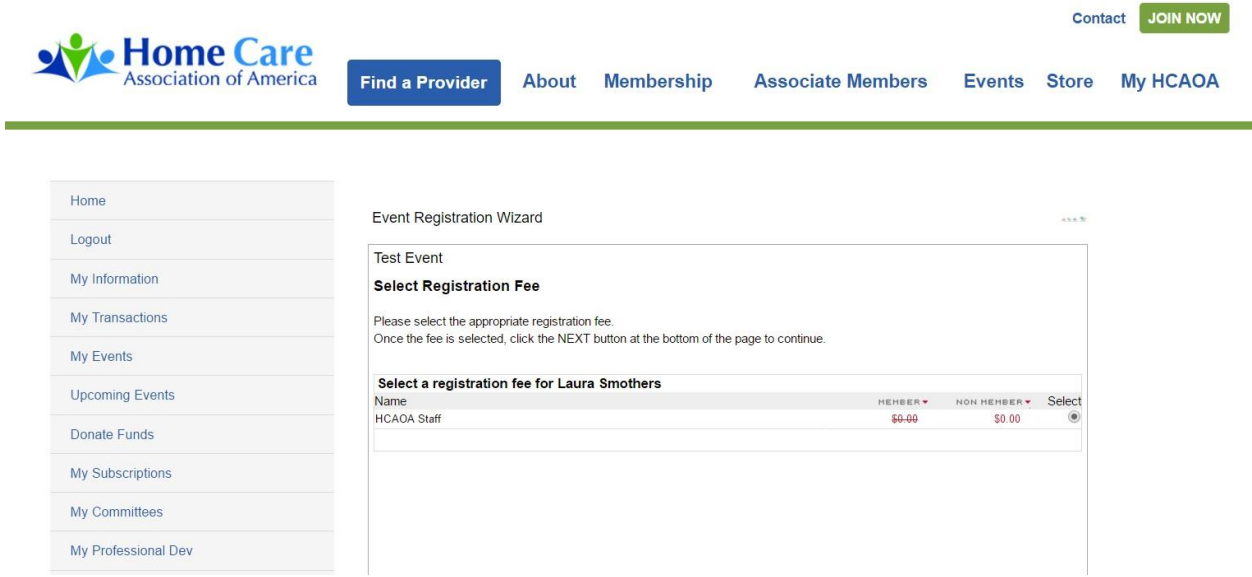

8) Then, you'll come to the Event Registration Wizard. Enter in your information for your name badge.

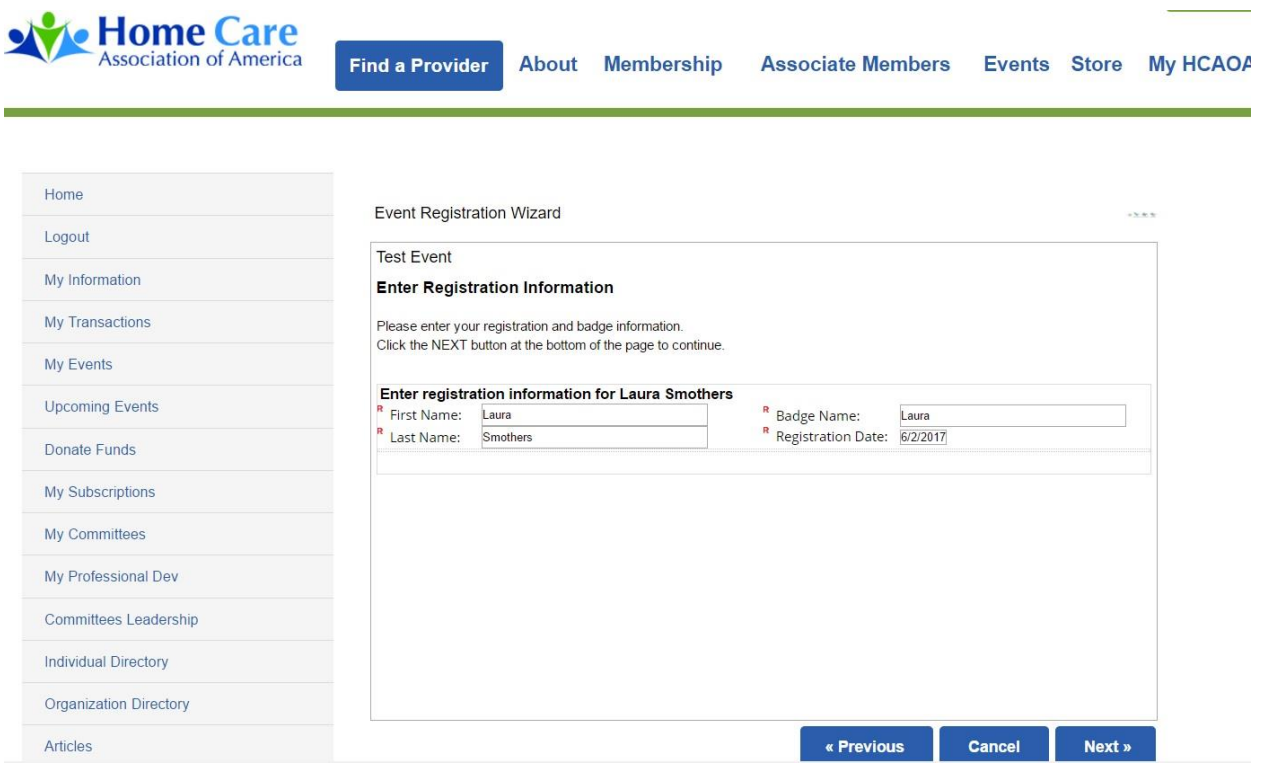

9) You're almost done! The next screen is to confirm your registration. Please review, check the email address where the receipt will be sent, add another email address if you'd like to get a copy of the receipt, and then click "Register Now."

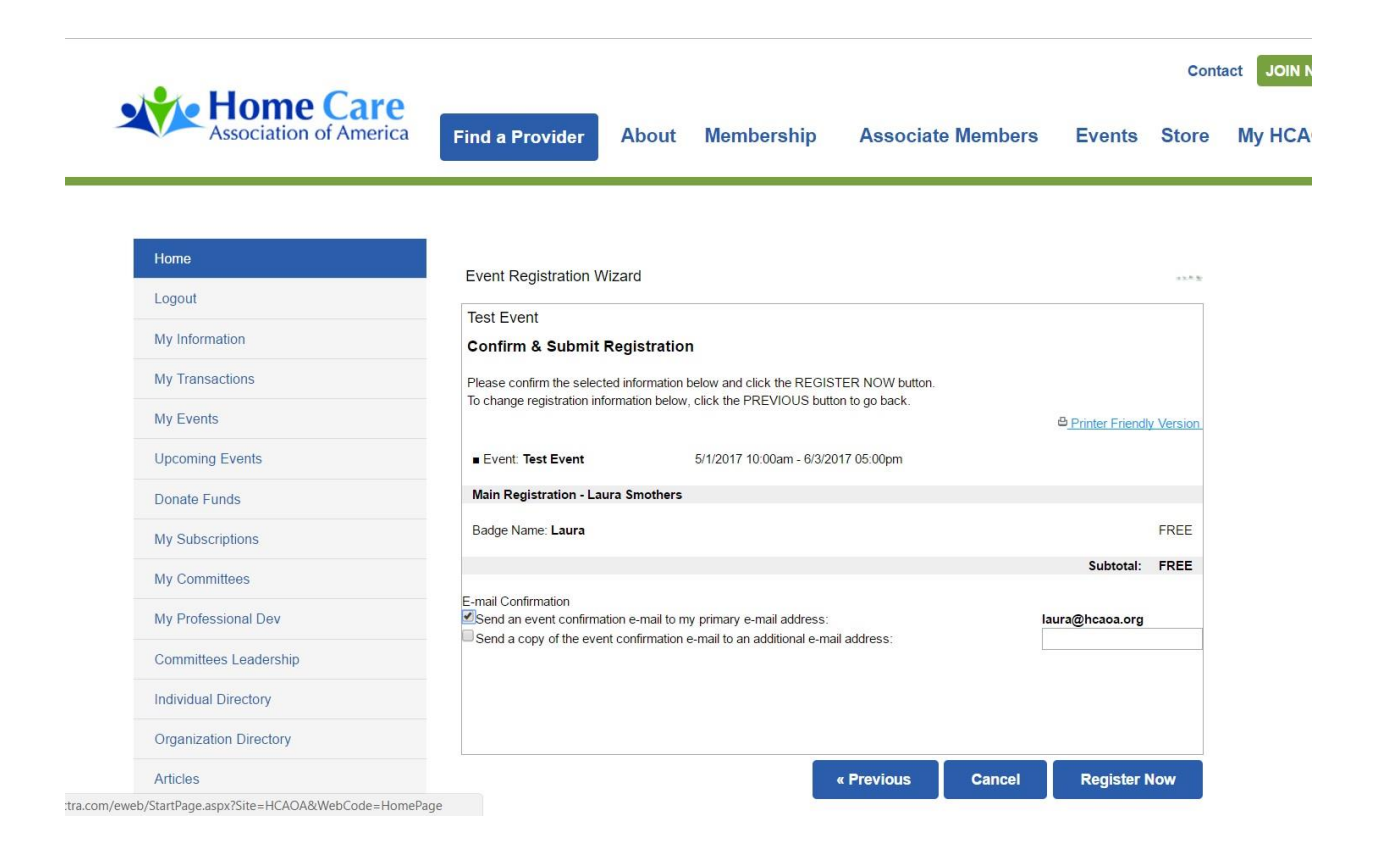

10) Finally, you'll see your registration confirmation, which is the same information which will be emailed to you shortly.

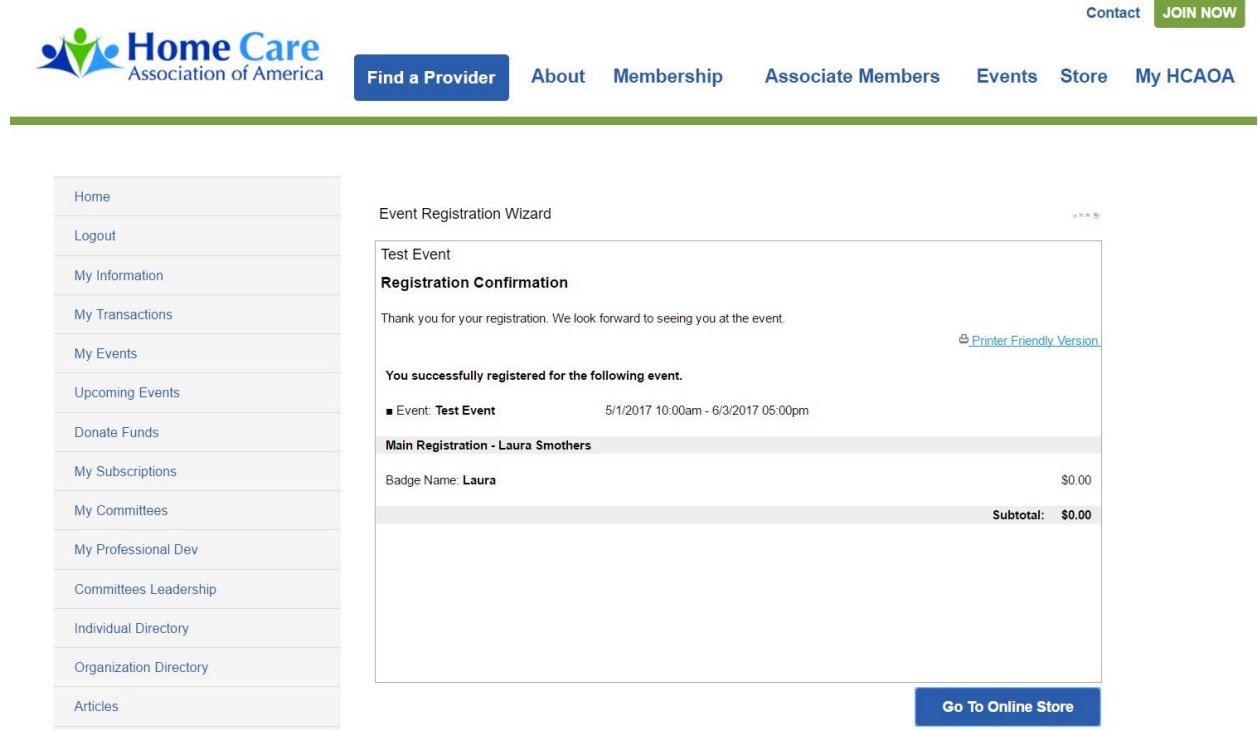

Thank you for reading these instructions! If you have any other questions, please contact [info@hcaoa.org](file:///C:/Users/Laura%20Smothers/Desktop/info@hcaoa.org)